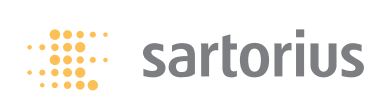

**Betriebsanleitung**

# **Sartorius**

Schnittstellenbeschreibung für Entris, ED-, GK- und GW-Waagen

# **Inhalt Verwendungszweck**

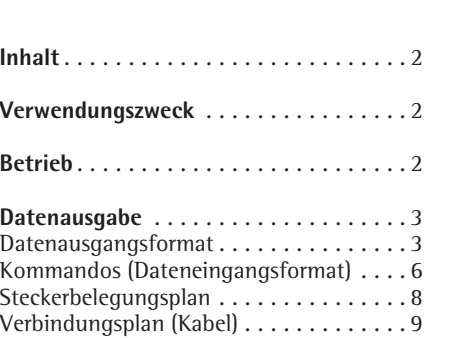

Die Waage besitzt eine Datenschnittstelle, an die ein Rechner (oder ein anderes Peri-

pheriegerät) angeschlossen werden kann. Mit einem Rechner können Waagenfunktionen und Funktionen der Anwendungsprogramme verändert, gestartet und überwacht werden.

## **Merkmale**

Schnittstellenart: serielle Schnittstelle Schnittstellenbetrieb: vollduplex Pegel: RS 232 Übertragungsgeschwindigkeit: 600, 1200, 2400, 4800, 9600 und 19200 baud Parität: Ungerade, Gerade, None Anzahl Datenbits: 7 oder 8 Bits Zeichenübertragung: Startbit, 7-Bit-ASCII, Parität, 1 oder 2 Stopbits Handshake: bei 2-Draht-Schnittstelle: Software (XON/XOFF) bei 4-Draht-Schnittstelle: Hardware (CTS/DTR) Ausgabeformat der Waage: 16 Zeichen oder 22 Zeichen

# **Werksvoreinstellung der Parameter**

Übertragungsgeschwindigkeit: 1200 baud (Code 1. 5. 1. 4) Parität: **ODD** Ungerade (1. 5. 2. 3) Stopbits: 1570Pbit (1, 5, 3, 1) Handshake: HANJSK. Hardware Handshake (1. 5. 4. 2) Kommunikationsart: IRUEKER (1, 5, 6, 2) Drucken: MANMII. Manuell nach Stillstand (1. 6. 1. 2)

### **Vorbereitung**

Siehe Abschnitt »Pinbelegung« und »Steckerbelegungsplan«

# **Betrieb**

**Parameter einstellen (Menü):** Siehe zugehörige Betriebsanleitung der Waage.

# Ausgabeformat mit 16 Zeichen

Zeichen, die in der Anzeige nicht sichbar sind, werden als Leerzeichen ausgegeben.

Mögliche Zeichen abhängig von der Ausgabeposition:

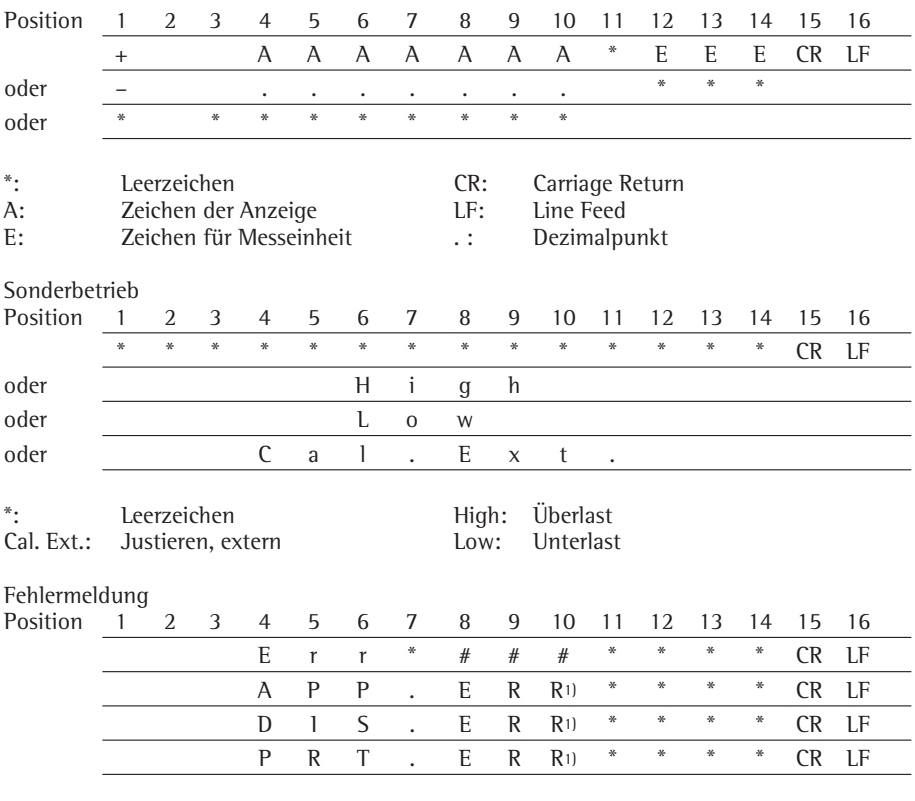

Leerzeichen  $\ddot{\cdot}$ 

# # #: Fehlernummer

<sup>1</sup>) Ursache und Abhilfe siehe Kapitel »Fehlermeldungen«

Beispiel: Ausgabe des Wägewertes + 123,56 g

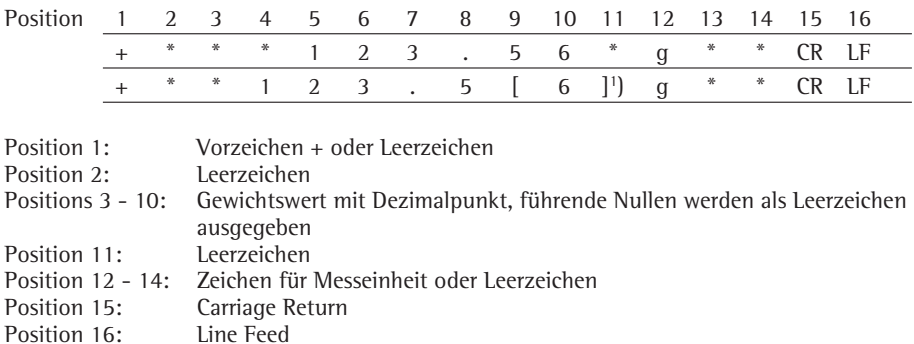

## **Ausgabeformat mit 22 Zeichen**

Hierbei wird dem Ausgabeformat mit 16 Zeichen ein Block von 6 Zeichen vorangestellt. Diese 6 Zeichen kennzeichnen den nachfolgenden Wert.

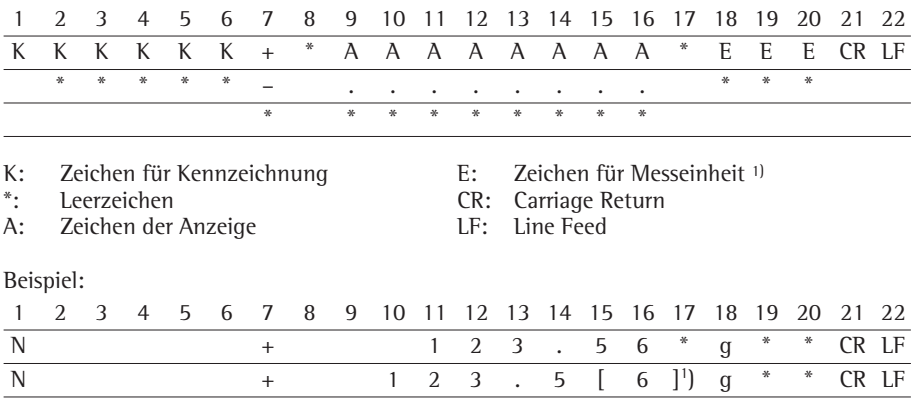

# 1 ) **Kennzeichnung nicht geeichter Stellen:**

Nicht geeichte Stellen bei »e#d« automatisch auf dem Ausdruck darstellen: Voreinstellung: Kommunikationsart: Drucker wählen (Code 1. 5. 6. 2). Die Kennzeichnung erfolgt dabei mit eckigen Klammern.

Einstellung »SBI«:

In der Einstellung »SBI« (Code 1. 5. 6. 1) erfolgt keine automatische Kennzeichnung der nichtgeeichten Anzeigestelle. Entsprechende Maßnahmen oder Einstellungen dafür an der Zusatzeinrichtung durchführen.

# Sonderbetrieb

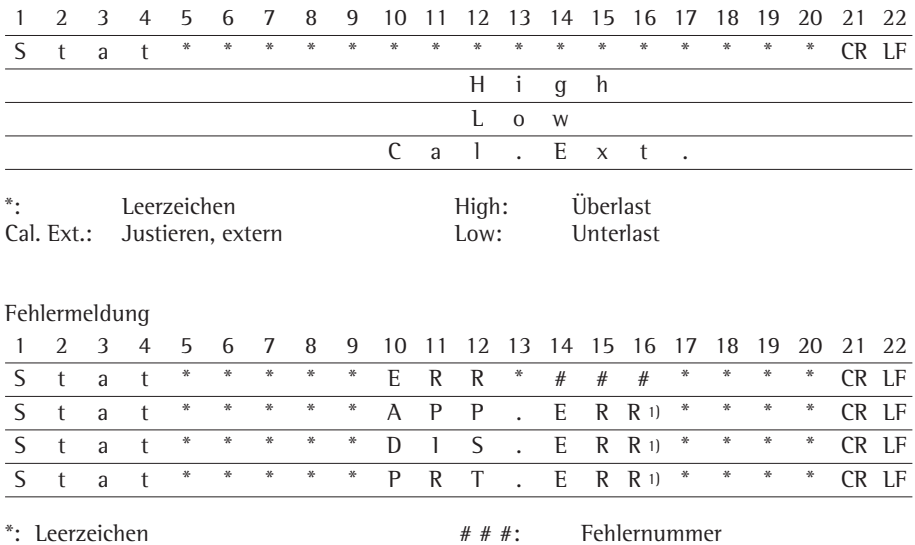

<sup>1</sup>) Ursache und Abhilfe siehe Kapitel »Fehlermeldungen«

# **Kommandos (Dateneingangsformat)**

 $F \sim 60 \text{ G}$  for  $\frac{1}{2}$ 

Der über die Datenschnittstelle angeschlossene Rechner kann Befehle zur Waage senden, um Waagenfunktionen und Funktionen der Anwendungsprogramme auszulösen. Diese Befehle sind Steuerbefehle und können unterschiedliche Formate haben. Steuerbefehle bestehen aus bis zu 13 Zeichen. Jedes dieser Zeichen muss den Menüeinstellungen für die Datenübertragung entsprechend gesendet werden.

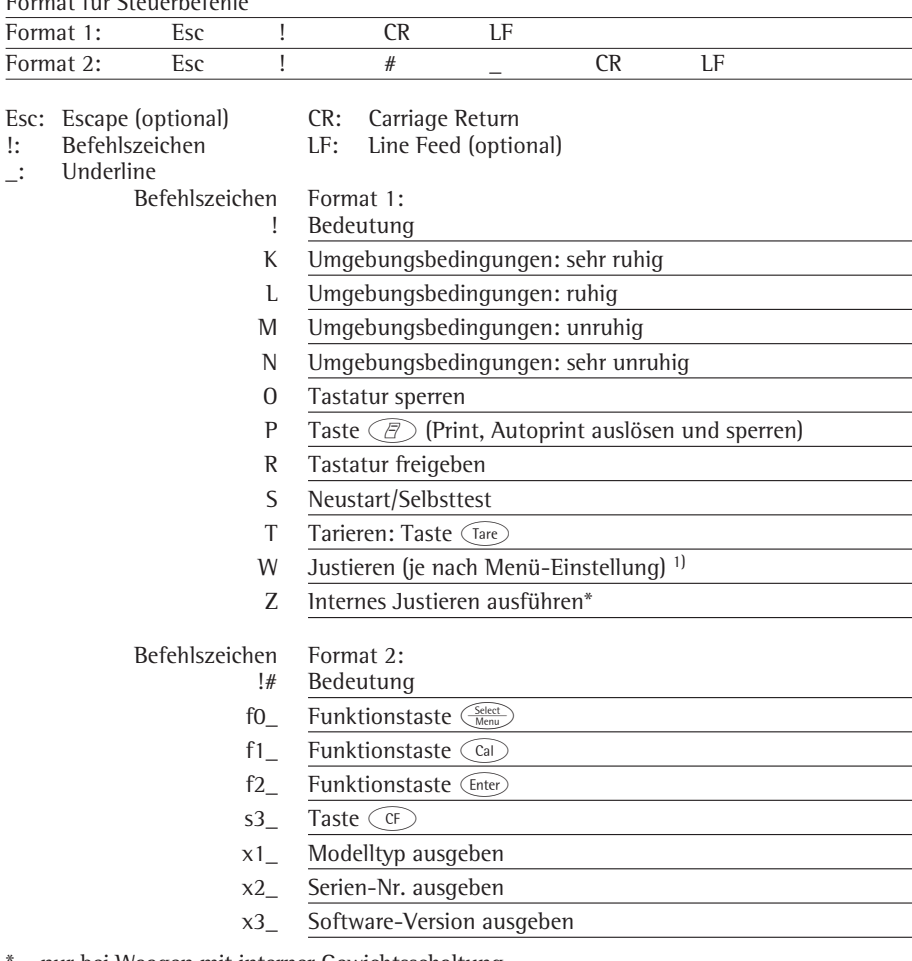

 $=$  nur bei Waagen mit interner Gewichtsschaltung

<sup>1)</sup> ggf. bei geeichten Waagen gesperrt

#### **Synchronisation**

Zum Datenaustausch zwischen Waage und Rechner werden über die Datenschnittstelle Telegramme aus ASCII-Zeichen übertragen. Zum fehlerfreien Datenaustausch müssen die Parameter für Baudrate, Parität und Handshake und das Zeichenformat übereinstimmen.

Eine Anpassung der Waage geschieht über die entsprechenden Einstellungen im Menü. Zusätzlich zu diesen Einstellungen kann die Datenausgabe der Waage von verschiedenen Bedingungen abhängig gemacht werden. Diese Bedingungen sind bei den jeweiligen Anwendungsprogrammen beschrieben.

Eine offene Datenschnittstelle (kein Peripheriegerät angeschlossen) verursacht keine Fehlermeldungen.

#### **Handshake**

Die Datenschnittstelle der Waage SBI (Sartorius Balance Interface) ist ausgestattet mit Sende- und Empfangspuffer. Im Menü der Waage können unterschiedliche Arten des Handshakes eingestellt werden:

- Hardware Handshake (CTS/DTR)
- Software Handshake (XON, XOFF)

### **Hardware Handshake**

Beim Hardware Handshake mit 4-Draht-Schnittstelle kann nach CTS noch 1 Zeichen gesendet werden.

## **Software Handshake**

Der Software Handshake wird über XON und XOFF gesteuert. Beim Einschalten eines Gerätes muss ein XON gesendet werden, um ein eventuell angeschlossenes Gerät freizugeben.

#### **Datenausgabe nach Druckbefehl**

Der Druckbefehl kann durch Tastendruck  $\binom{r}{r}$  oder durch einen Softwarebefehl (Esc P) ausgelöst werden.

#### **Datenausgabe automatisch**

In der Betriebsart »Automatischer Ausdruck« werden die Daten ohne zusätzlichen Druckbefehl auf die Datenschnittstelle ausgegeben. Die Datenausgabe kann automatisch synchron zur Anzeige in wählbaren Intervallen ohne oder mit Stillstand der Waage erfolgen. Die Zeit eines Intervalls ist abhängig von der Einstellung im Menüpunkt »UMGE B.ungsbedingungen«  $(Code 1, 1, 1, x)$  und  $AUTUZYK.$  »Zeitabhängiges autom. Drucken« (Code 1. 6. 3. x). Wenn die automatische Datenausgabe im Menü eingestellt ist, startet sie sofort nach Einschalten der Waage. Im Setup kann eingestellt werden, ob die automatische Datenausgabe mit Tastendruck  $\binom{\mathcal{F}}{2}$  zu stoppen und zu starten sein soll.

# **Steckerbelegungsplan**

## **Schnittstellenbuchse:**

25 pol. D-Subminiatur DB25S mit Schraubverbindung

### **Erforderlicher Stecker** (Empfehlung):

25 pol. D-Subminiatur DB25S mit integrierter Abschirmkappe und Schirmblech (Amp Typ 826 985-1C) und Verriegelungsschrauben (Amp Typ 164 868-1)

# 3**Achtung bei Verwendung fertiger RS232 Verbindungskabel:**

Fremd bezogene RS232 Kabel haben häufig nicht-zulässige Pinbelegungen für Sartorius-Waagen. Deshalb vor Anschluss entsprechend den Verbindungsplänen prüfen und abweichend belegte Leitungen trennen (z.B. Pin 6).

Nichtbeachtung kann zu Fehlfunktionen oder Zerstörung der Waage oder angeschlossener Peripheriegeräte führen.

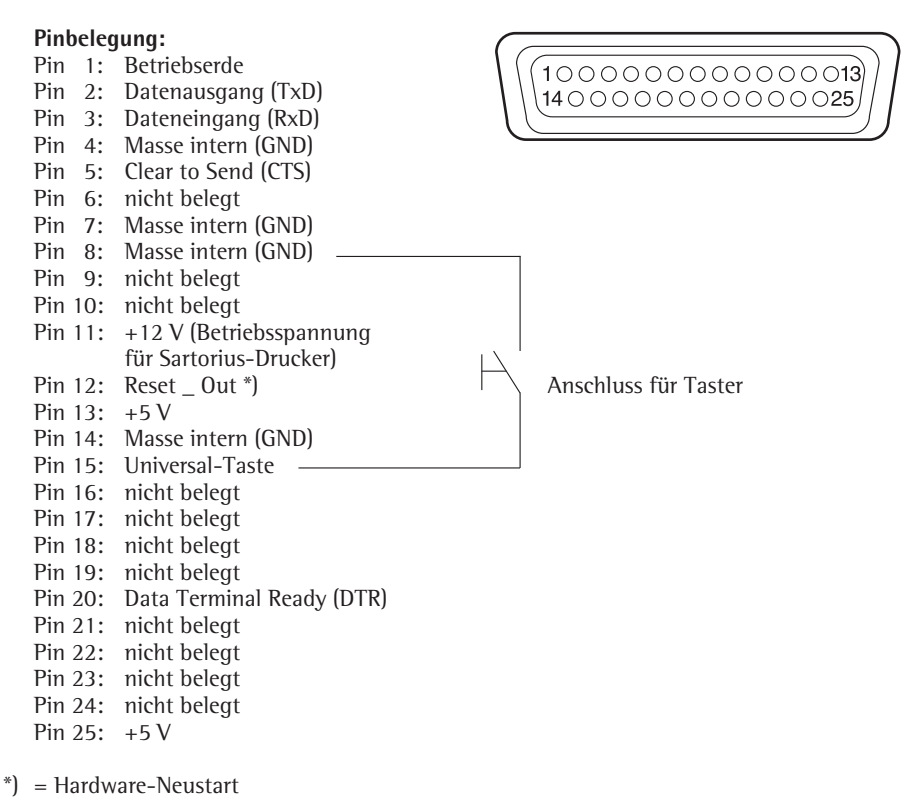

# **Verbindungsplan (Kabel)**

Zum Anschluss eines Rechners oder Peripheriegerätes an die Waage nach Standard RS232C/V24 für Übertragungsleitungen bis 15 m Länge

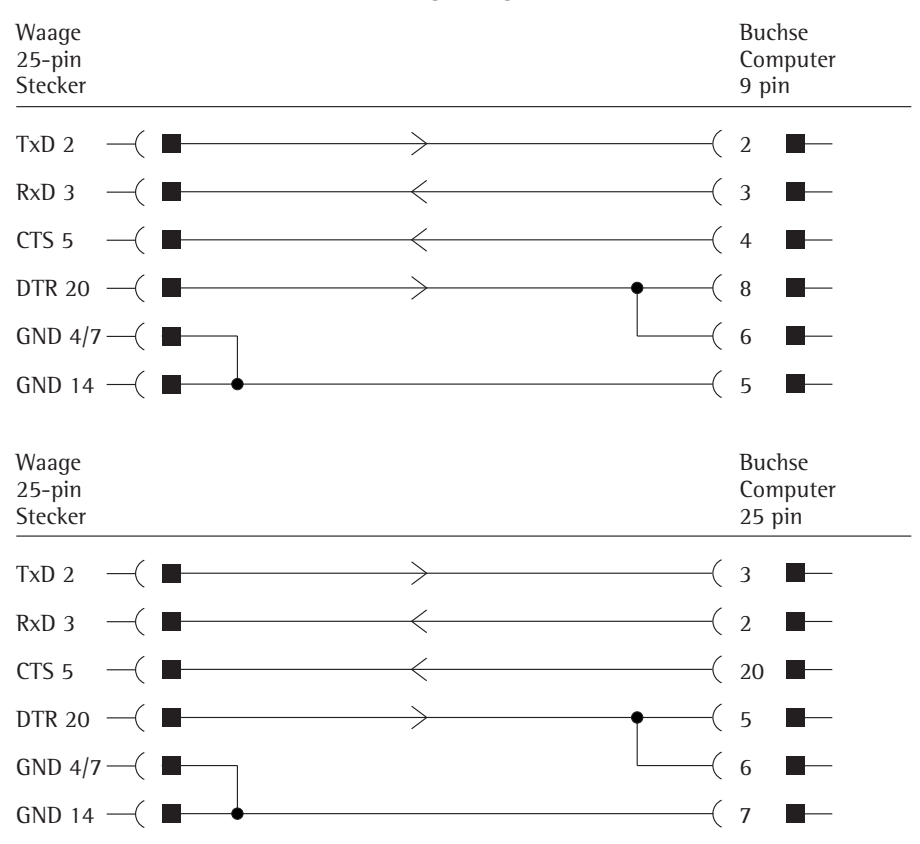

# **Es dürfen keine anderen Pins an der Waage belegt werden!**

Kabeltype entsprechend AWG 24

Sartorius Lab Instruments GmbH & Co. KG Weender Landstraße 94–108 37075 Göttingen Telefon 0551.308.0 Fax 0551.308-3289

www.sartorius.com

Copyright by Sartorius, Göttingen, Deutschland.

Nachdruck oder Übersetzung, auch auszugsweise, ist ohne schriftliche Genehmigung von Sartorius nicht gestattet. Alle Rechte nach dem Gesetz über das Urheberrecht bleiben Sartorius vorbehalten.

Die in dieser Anleitung enthaltenen Angaben und Abbildungen entsprechen dem unten angegebenen Stand. Änderungen der Technik, Ausstattung und Form der Geräte gegenüber den Angaben und Abbildungen in dieser Anleitung selbst bleiben Sartorius vorbehalten.

Stand: März 2014, Sartorius Lab Instruments GmbH & Co. KG

Printed in the EU on paper bleached without chlorine. | W Technische Änderungen vorbehalten. Publication No.: WED6003-d140302